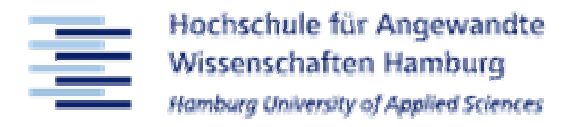

### Technische Mechanik mit Computern

### Labor-Einführung

Prof. Dr. Jürgen Dankert Prof. Dr. Thomas FrischgesellProf. Dr. Michael PlengeProf. Dr. Stefan Reh

Hochschule für Angewandte Wissenschaften Hamburg **Hamburg University of Applied Sciences** 

- 1. Allgemeines zu TMC und MATLAB
- 2. MATLAB als Entwicklungs-Plattform
- 3. MATLAB als Programmiersprache
- 4. MATLAB als Graphik-Programm

# Übersicht

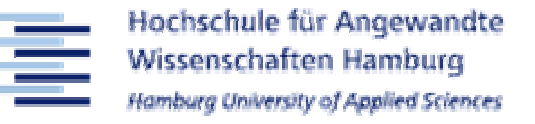

# 1. Allgemeines zu TMC und MATLAB

- 2. MATLAB als Entwicklungs-Plattform
- 3. MATLAB als Programmiersprache
- 4. MATLAB als Graphik-Programm

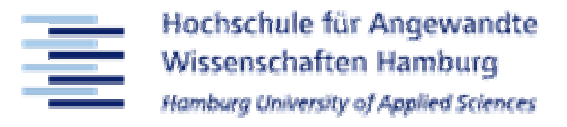

#### Homepage: http://www.dankertdankert.de

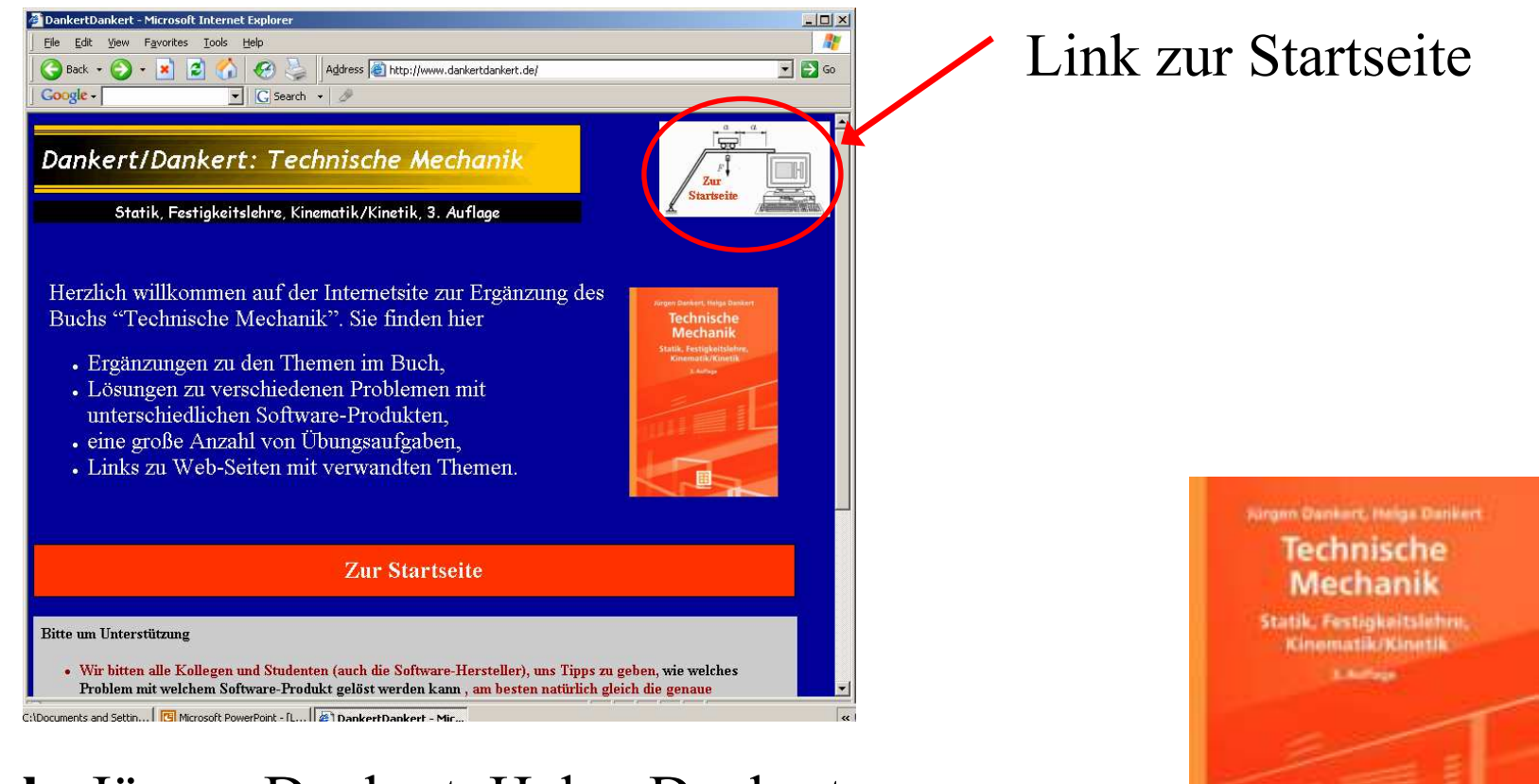

### Buch: Jürgen Dankert, Helga Dankert "Technische Mechanik"Teubner Verlag, 2004 (auch in Bibliothek)

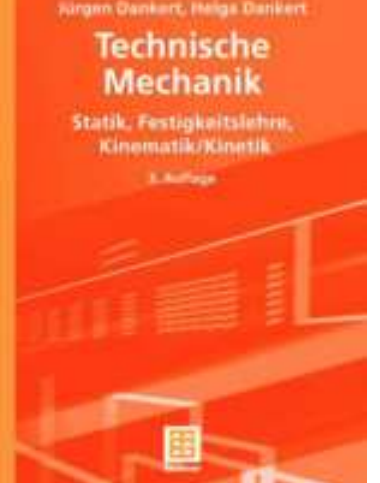

Hochschule für Angewandte **Wissenschaften Hamburg** Hamburg University of Applied Science

### MATLAB ist…

- Integrierte Entwicklungsplatform (GUI, Befehle, Graphik)
- Programmiersprache
- Programmbibiliothek für Lösung aller Arten mathematischer<br>Pushkame (Stendend 8 extre "Teelheren") Probleme (Standard & extra "Toolboxen")
- Graphik-Platform

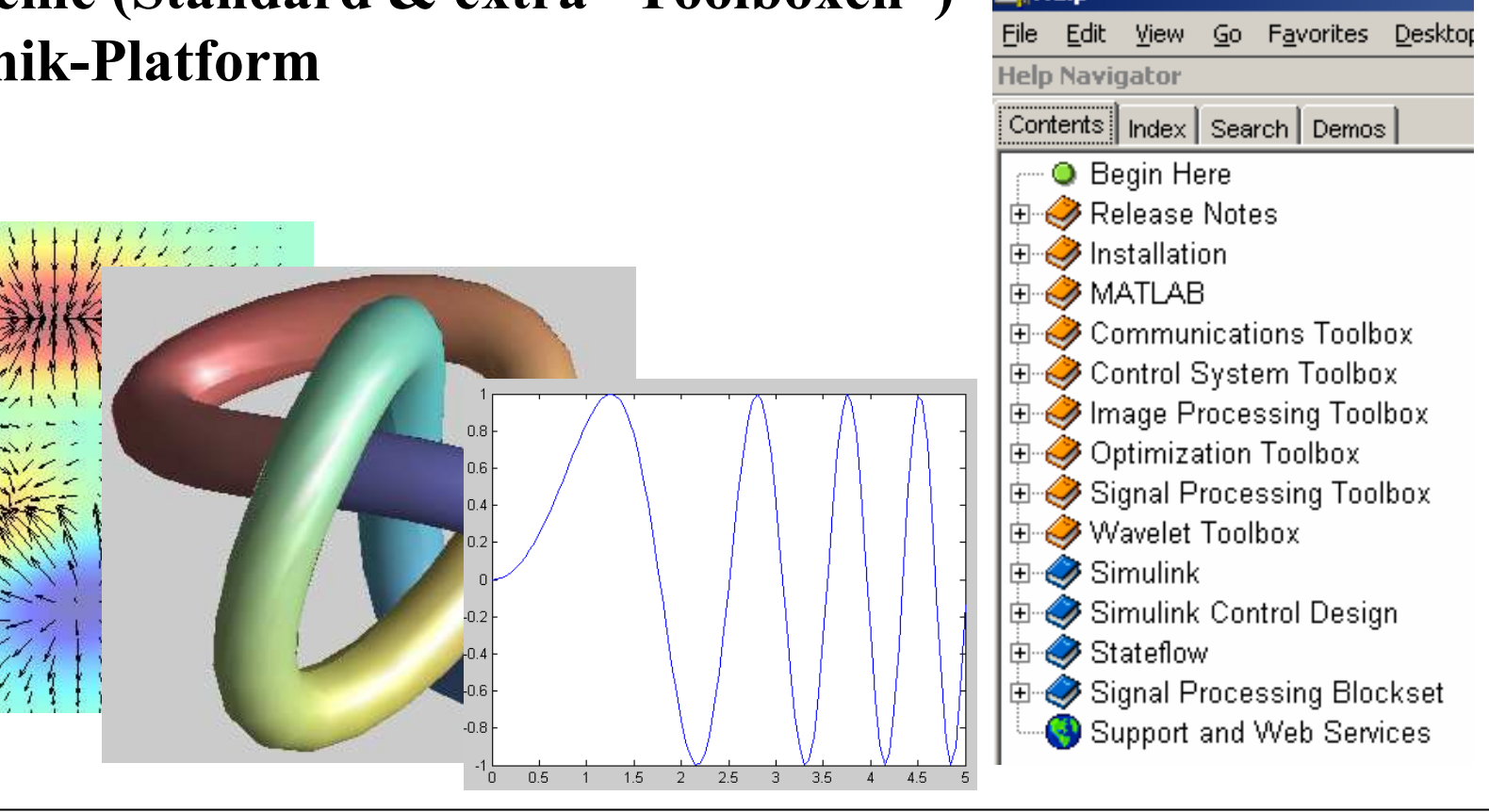

### The MathWorks Inc.

The MathWorks Inc. Natick, MA, USA

- gegründet 1984 von Cleve Moler (CTO) und Jack Little (CEO)
- Hauptprodukte: MATLAB, Simulink
- 1'200 Angestellte
- 1'000'000 Kunden in mehr als 100 Ländern
- 3'500 Hochschulen verwenden/lehren MATLAB

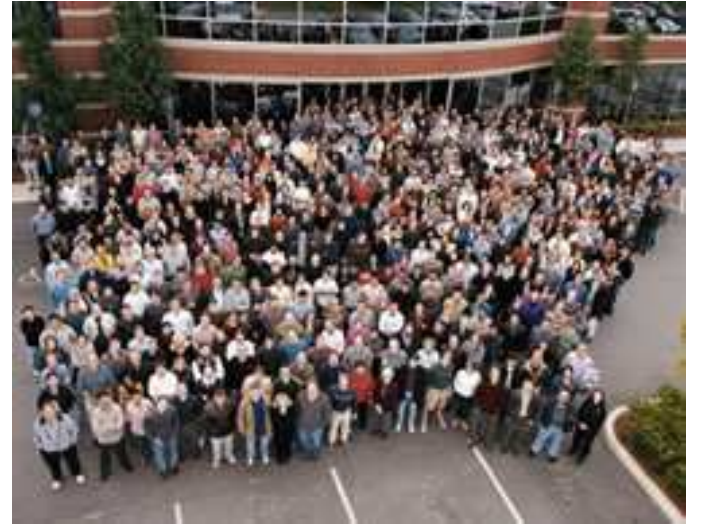

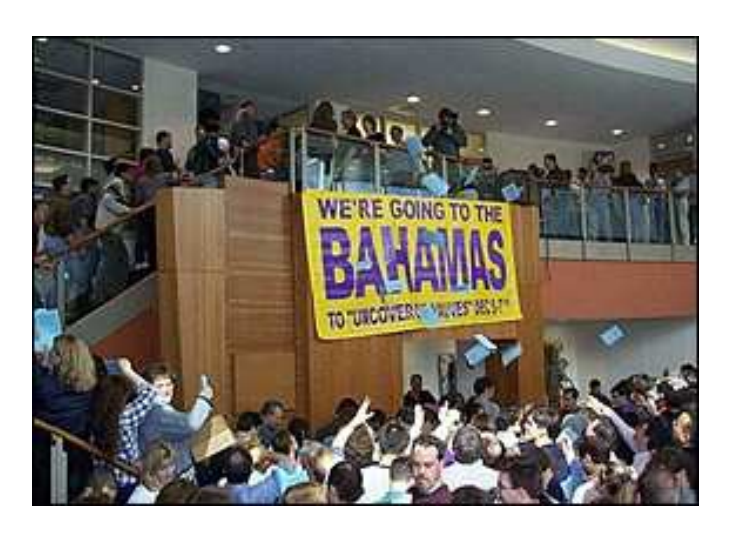

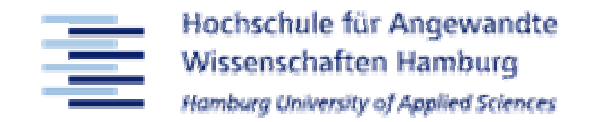

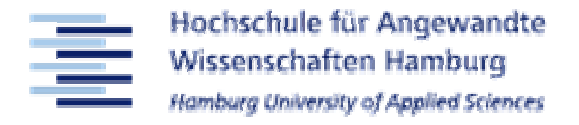

MATLAB - Zahlreiche Literatur zu MATLAB:

• Cleve Moler "Numerical Computing with MATLAB", verfügbar kapitelweise unter

http://www.mathworks.com/moler/

- Steven Chapra "Applied Numerical Methods with MATLAB Care Enclose and Solombiate<sup>16</sup> MeCanny Hill 2005 for Engineers and Scientists", McGrawHill, 2005
- Adrian Biran, Moshe Breiner "MATLAB 5 für Ingenieure", Addissen Weslex (speak in Bibliothele) Addison-Wesley (auch in Bibliothek)

# Übersicht

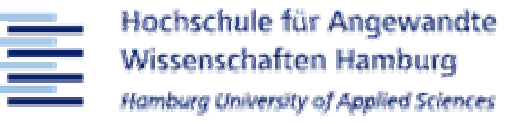

### 1. Allgemeines zu TMC und MATLAB

# 2. MATLAB als Entwicklungs-Plattform

- 3. MATLAB als Programmiersprache
- 4. MATLAB als Graphik-Programm

## Main-Window

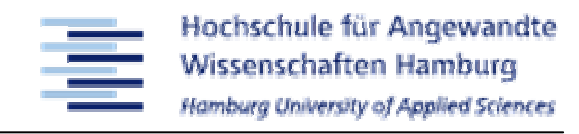

#### File Editor: Neue Datei oder existierende Datei

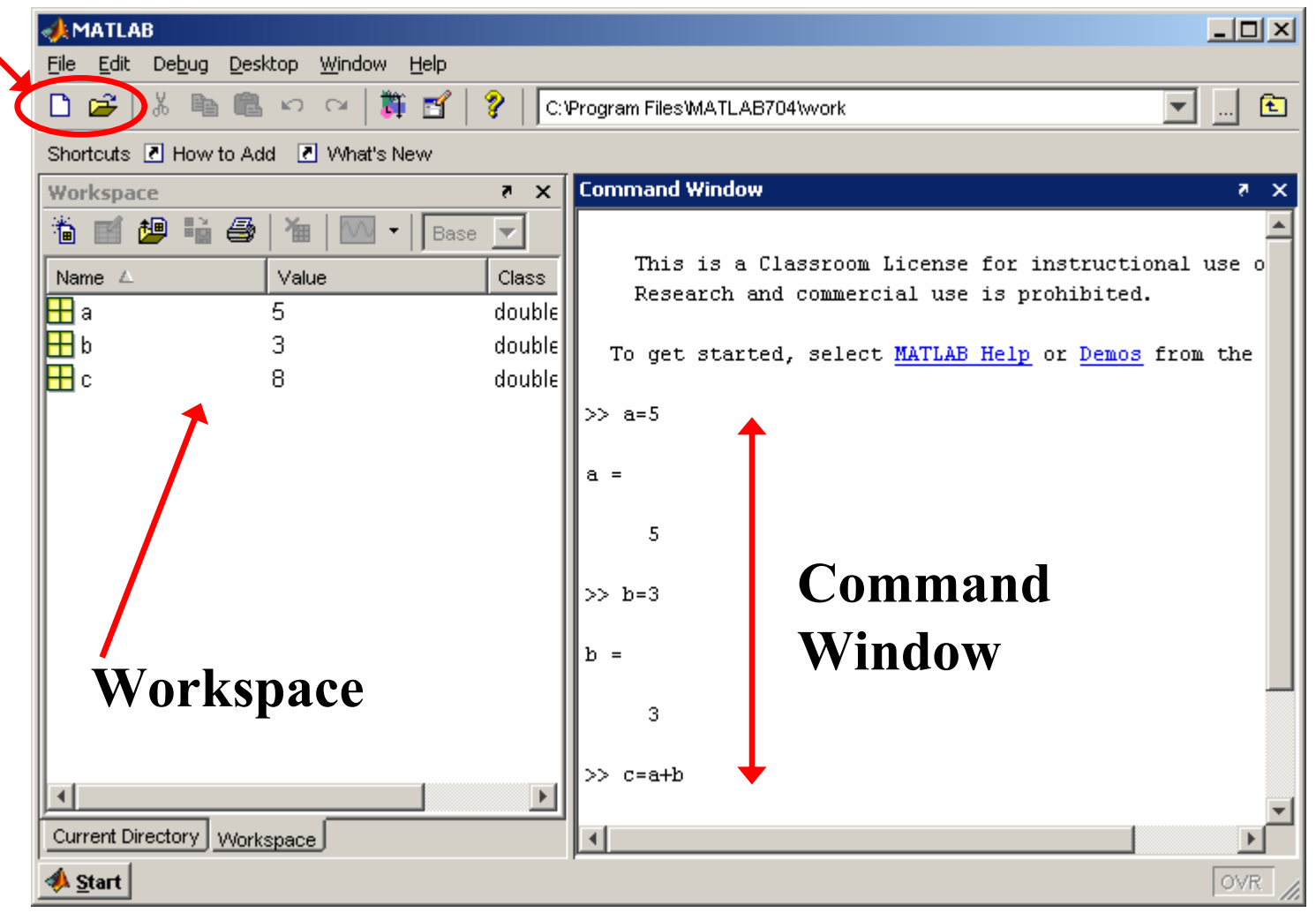

# File Editor

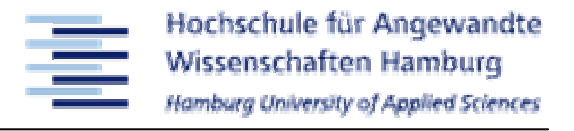

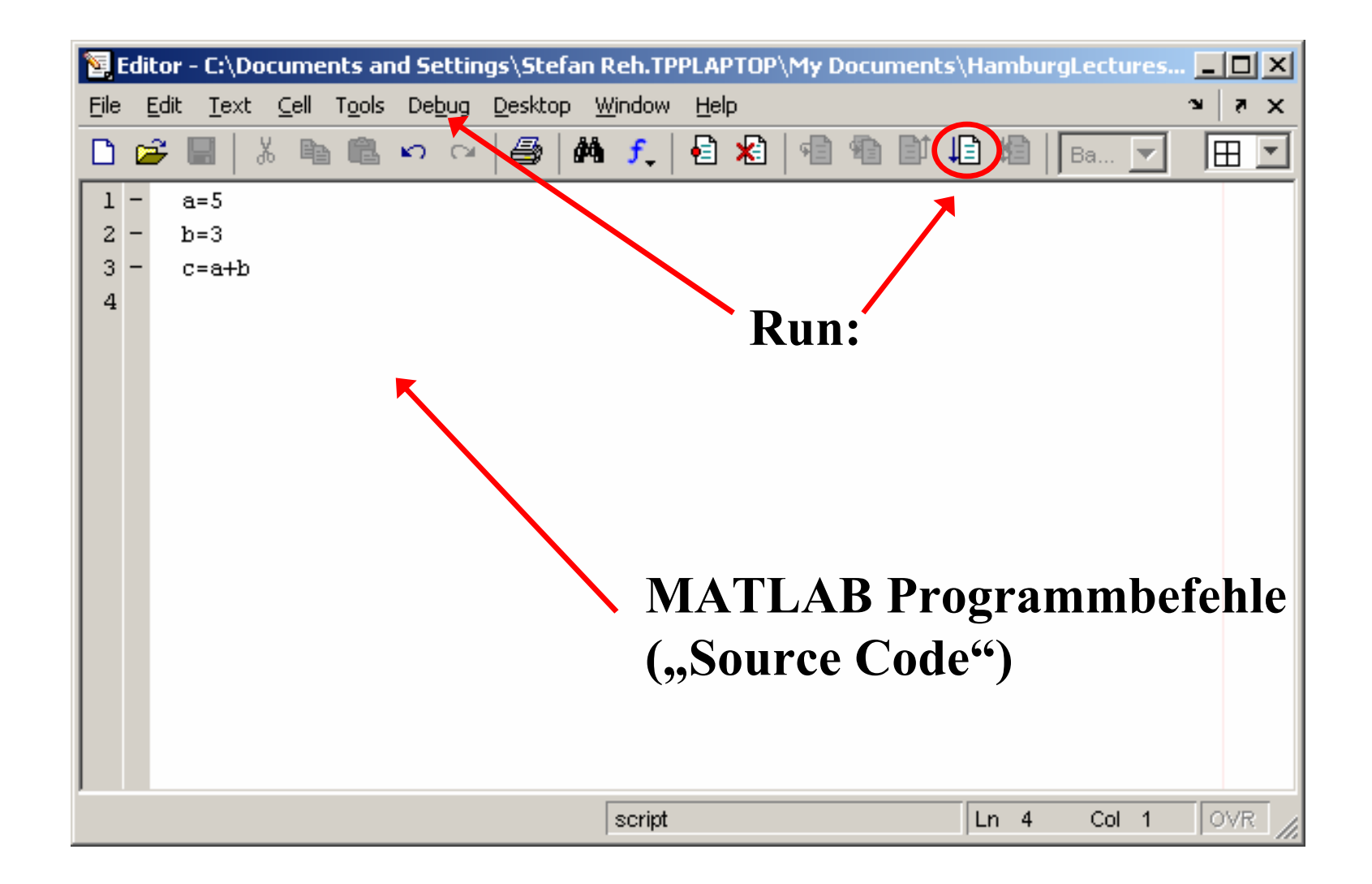

Hochschule für Angewandte Wissenschaften Hamburg Hamburg University of Applied Science

#### Achtung:

Name von "Source Code"-Dateien (m-Files) darf nur rein Alpha-numerisch sein!! D.h.:

- <u>keine</u> Sonderzeichen &%\$@#…
- <u>keine</u> Leerzeichen
- <u>keine</u> Umlaute öüäß ....<br>Nuun 16 ist selsekt *O*ber
- Nur,, " ist erlaubt (besser DOS kompatibel)

Starten von MATLAB nicht durch Doppelklick des m-Files im File Explorer. Dies startet File Editor im reinen Editiermodus, d.h. ohne Programmausführung (kein Run).

# Debugger

髱

#### 1. Breakpoint setzen

- •Curser in Zeile + Drücke Breakpoint Icon
- •Curser in Zeile + Debug>Set/Clear Breakpoint
- $\bullet$  Click vor Zeile nach Zeilennummernspalte Ggf. Modifiziere Bedingung für Breakpoint (Rechte Mouse-click)
- 
- 2. Run<br>3. Step 3. Step (F10) / Step In (F11) / Step Out (F12) … wie Visual Studio

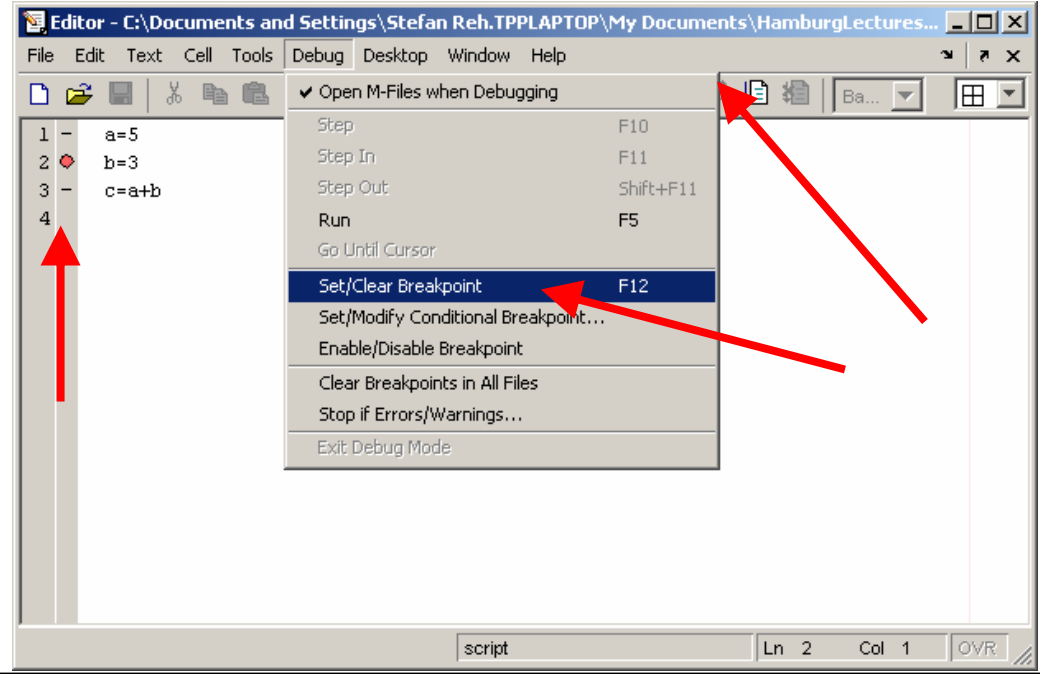

# Debugger

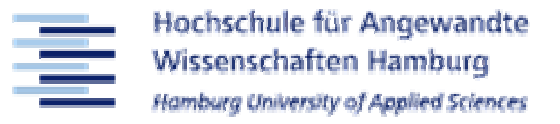

Bei Auftreten eines Fehlers, stellt MATLAB im Command-Window einen Link zu der Stelle zur Verfügung, an der der Fehler auftritt.

ACHTUNG: Bitte auch Fehlertext sorgfältig lesen!!

# M-Lint Code Checker

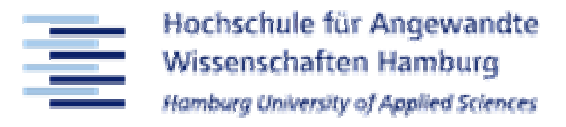

#### M-Lint ist ein komfortables Tool um Code automatisch auf Probleme zu checken.

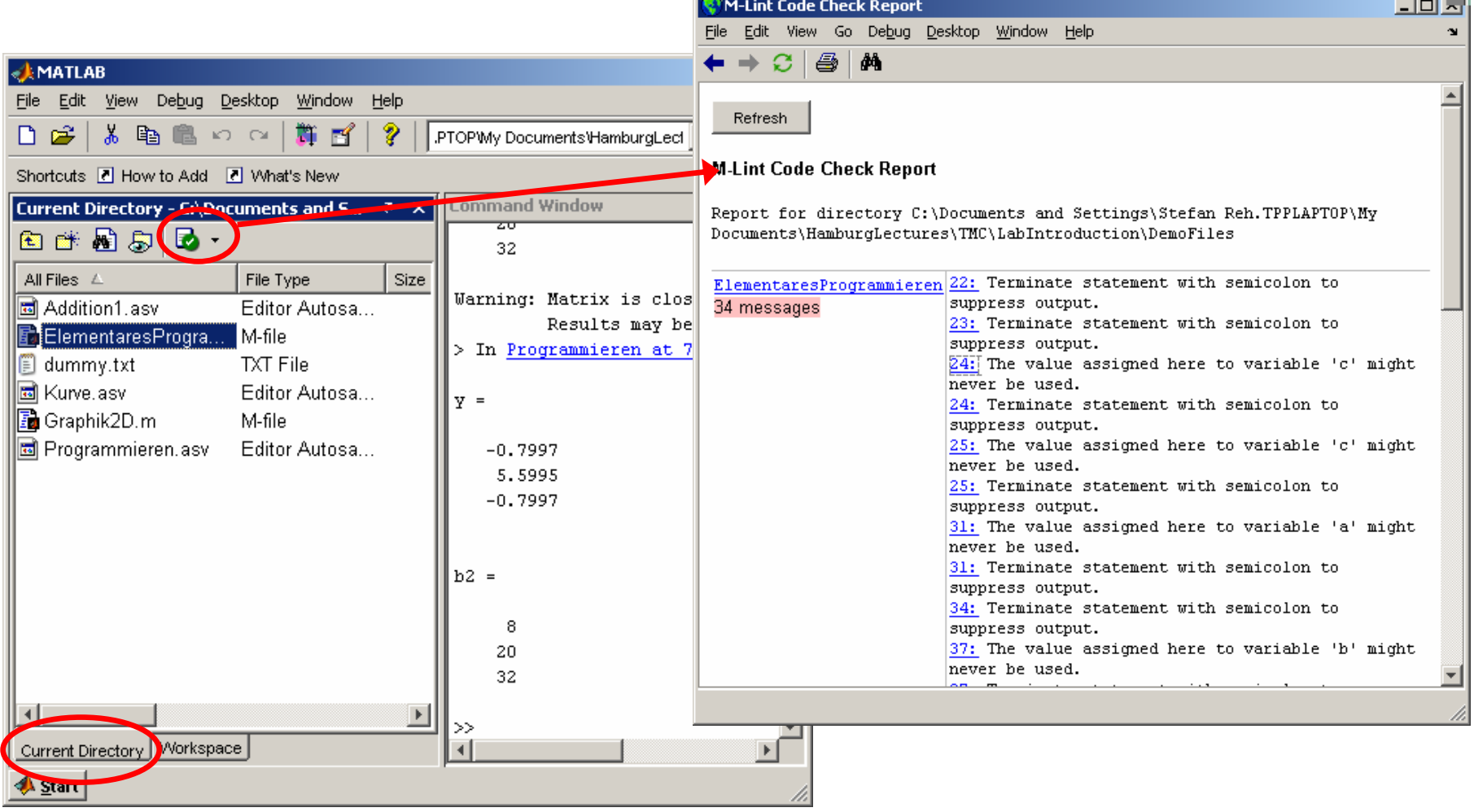

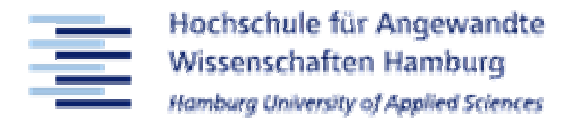

#### MATLAB help bietet auch Demos, die zu allen wichtigen Themen Videos und Presentationsfolien.

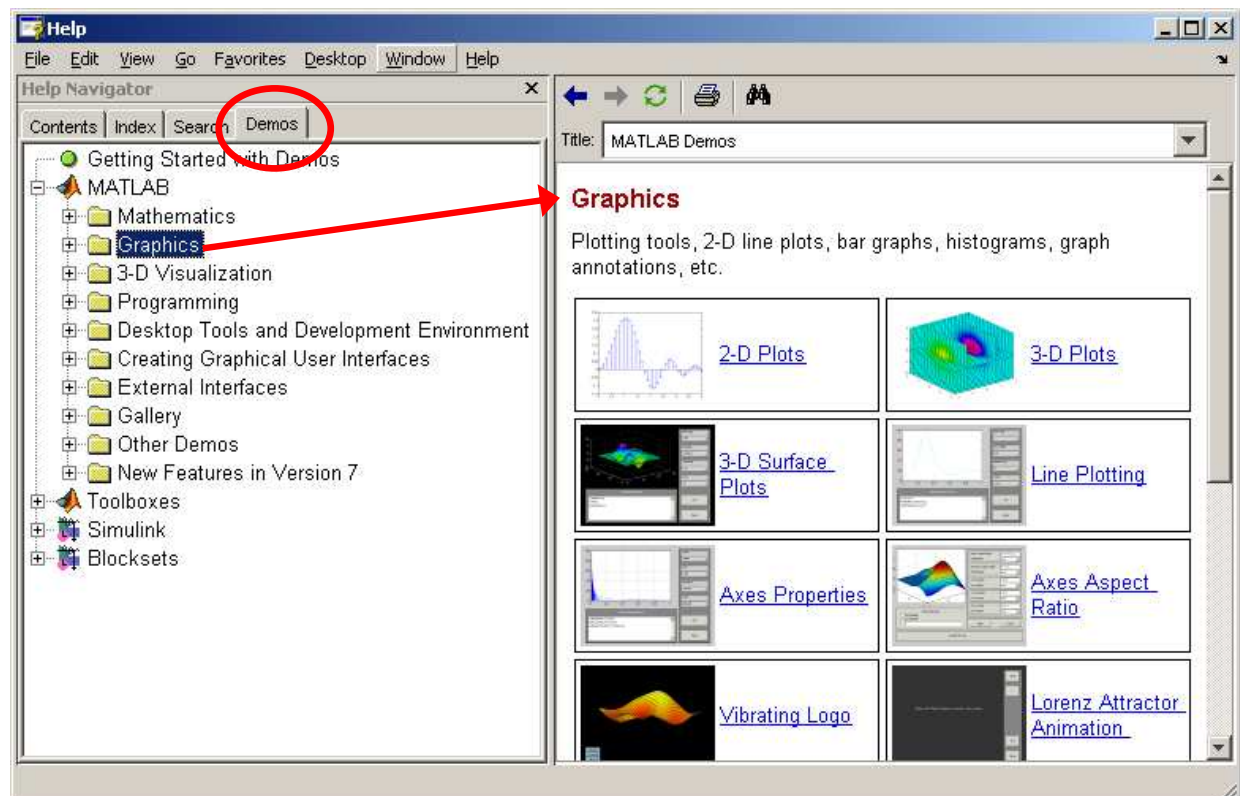

#### Siehe auch:

# http://www.mathworks.com/products/matlab/demos.jsp

Ansehen: Mathematics -> Basic Matrix Operations

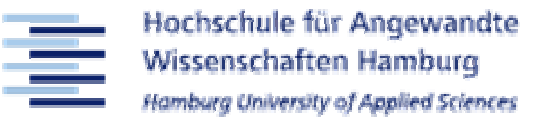

- 1. Allgemeines zu TMC und MATLAB
- 2. MATLAB als Entwicklungs-Plattform
- 3. MATLAB als Programmiersprache
- 4. MATLAB als Graphik-Programm

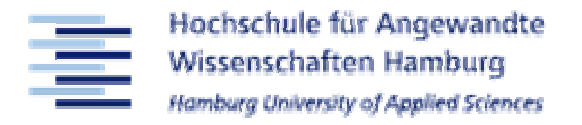

- MATLAB ist ein Interpreter (Scripting language)
- Es ist in vielen Bereichen der Sprache C sehr ähnlich
- Es ist keine Vereinbarung von Variablen erforderlich
- Initialisierung ist aber ein MUSS (wie in C auch)!!
- Bei Variablennamen ist Groß- und Kleinschreibung signifikant
- Alles was nach einem "%" steht ist Kommentar
- Semikolon heißt nach Befehlen: "Kein Prompt"
- Semikolon heißt in einer Matrix: "Nächte Zeile"
- Bekannte Konstanten: "pi", "i"
- Abbruch eines zu lange laufenden Programms (z.B. Endlos-Schleife) mit "Ctrl +  $C$ " ("Strg +  $C$ ") im Main-Window

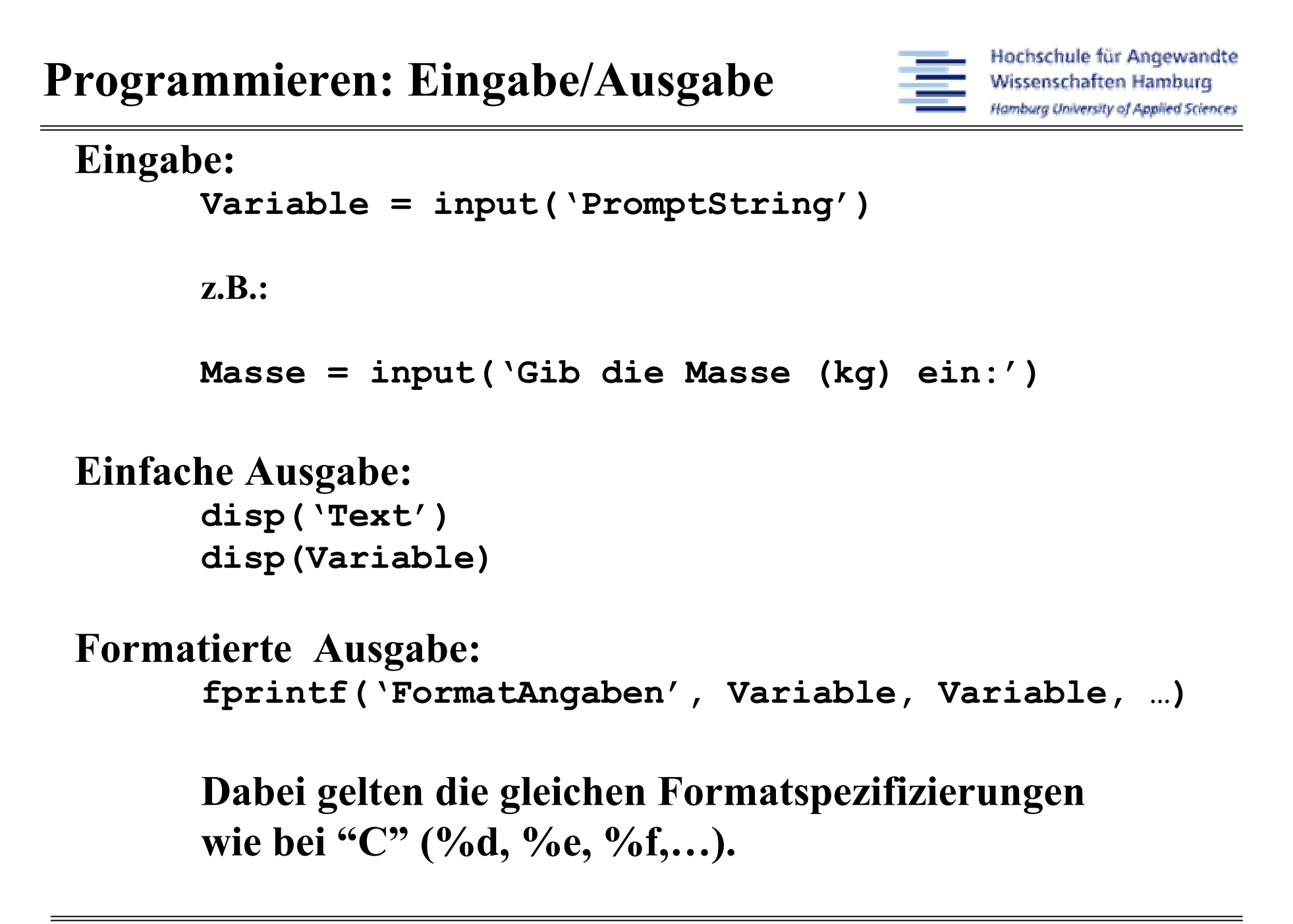

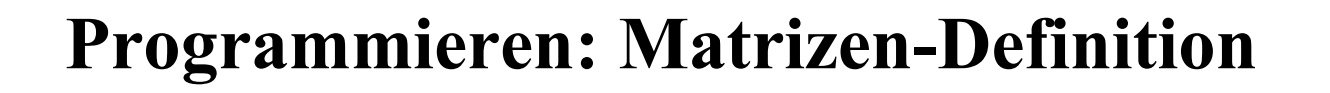

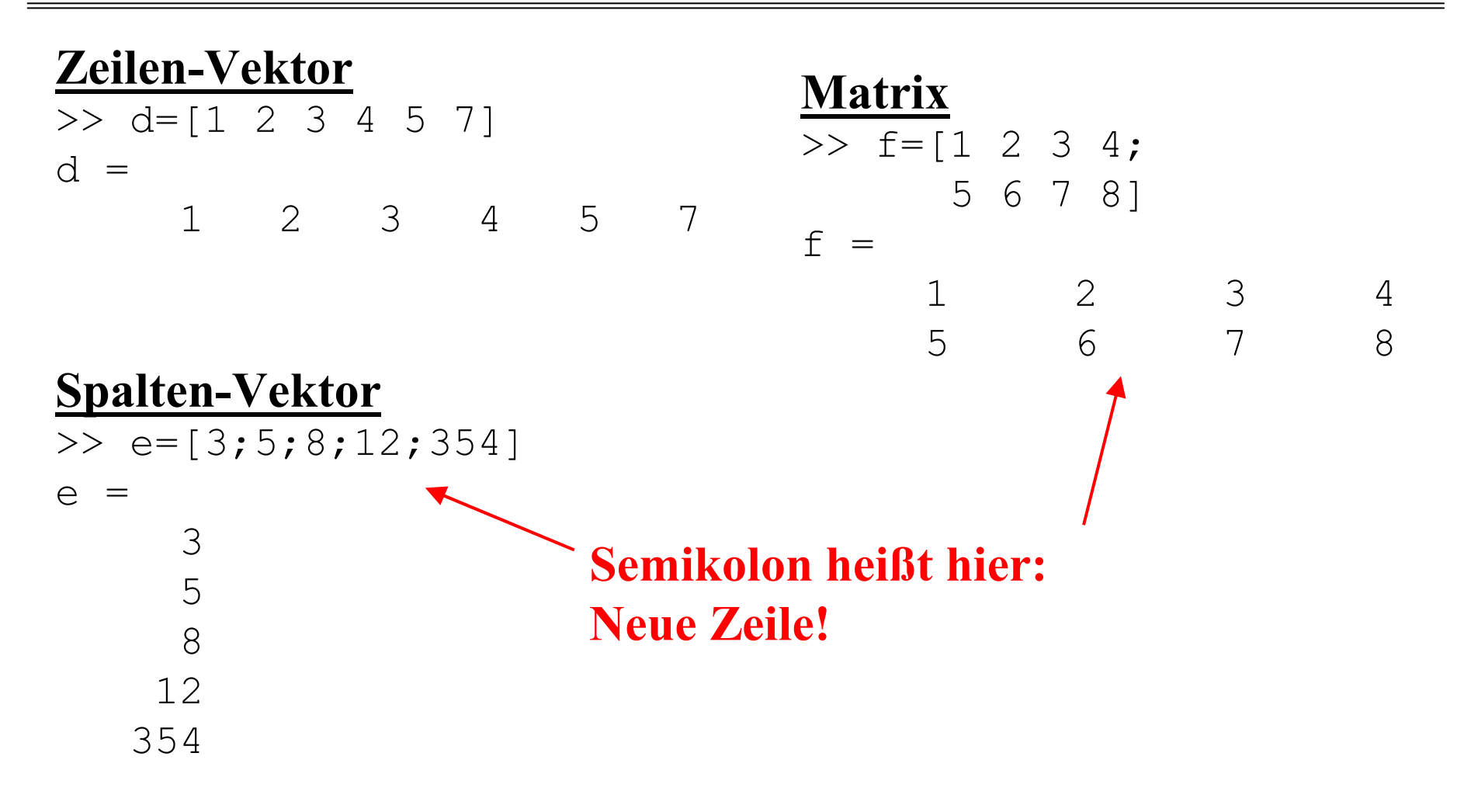

### Array (Variablen) - Editor

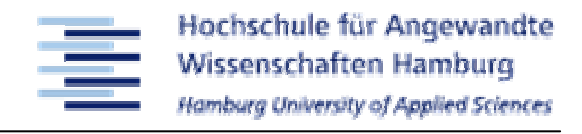

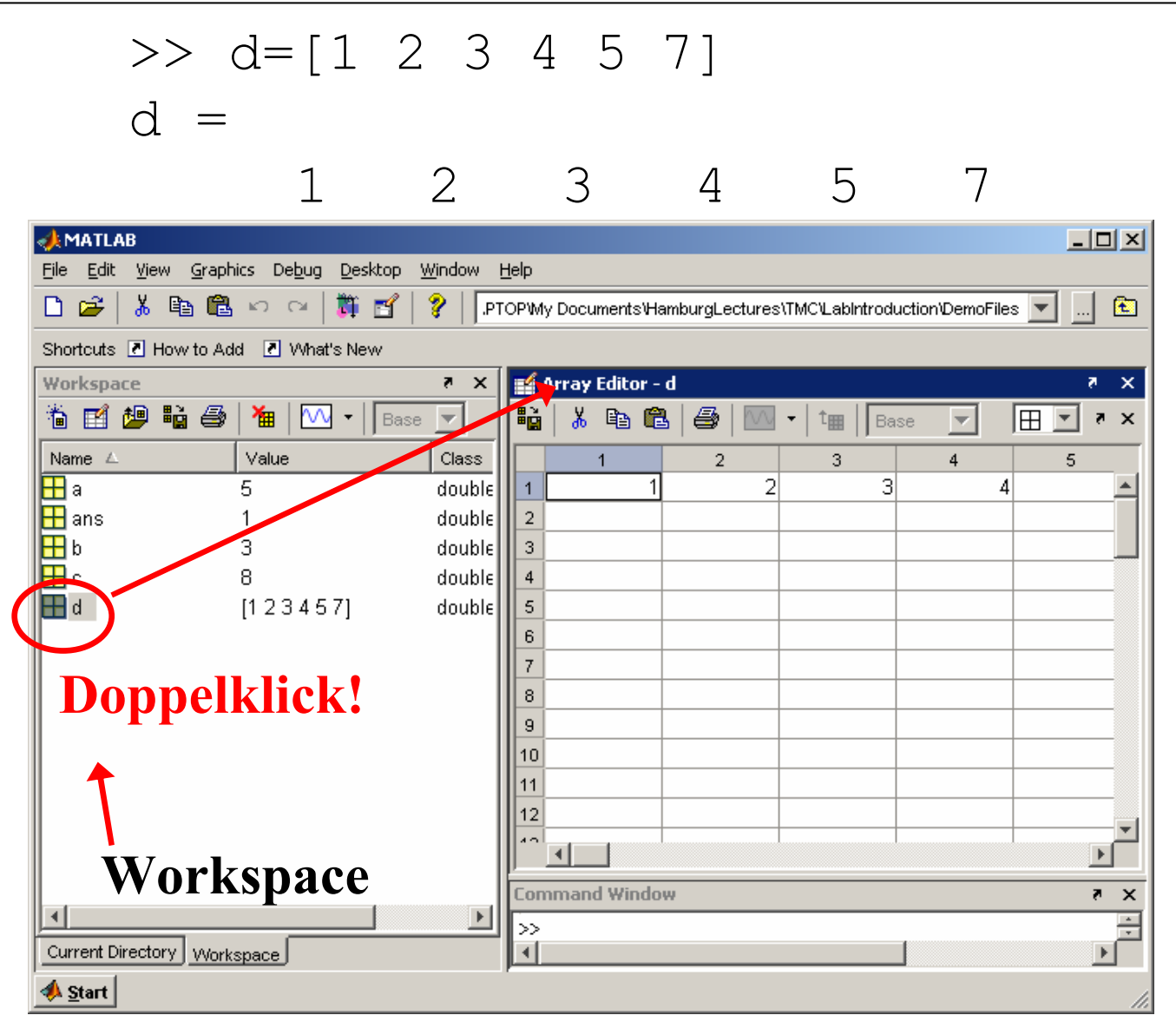

Programmieren: Rechen-Operationen

- Alle Grundrechenoperationen  $(+, -, *, /)$  und auch potenzieren (^) können angewendet werden auf
	- Skalare Größen<br>• Skalare Größen
	- Skalare Größen in Verbindung mit Matrizen<br>• Matrizen untersingschan
	- Matrizen untereinander
- Werden Rechenoperationen auf Matrizen untereinander angewendet, dann muss die Dimension stimmen

#### Matrix-Operationen >> d1=[1 2 3 4 5 7]; $\Rightarrow$  d2 = 2\*d1: d2 =

$$
d2 = \n2 \t 4 \t 6 \t 8 \t 10 \t 14
$$
\n
$$
>> d3 = d1 + d2;
$$
\n
$$
d3 = \n3 \t 6 \t 9 \t 12 \t 15 \t 21
$$

• Linksseitige Division zum Lösen von Gleichungssystemen

 $A^*x = b$  |  $A^{-1*}(...)$  links mit Invertierten von A multiplizieren  $\mathbf{A}^{-1\ast}\mathbf{A}^{\ast}\mathbf{x} = \mathbf{A}^{-1\ast}\mathbf{b}$  $\mathbf{x} = \mathbf{A}^{-1}$  \*  $\mathbf{b}$ 

In MATLAB:  $x = A\ b$ 

- Transponieren B = A'
- Elementweise Operationen:<br>2. Peterzieren: P. 2. 2
	- Potenzieren:  $B = A.^2$  ist nicht gleich  $B = A^2$

Programmieren: Funktionsbibliothek

### MATLAB hat eine riesige Bibliothek vordefinierter Funktionen

- Mathematische Funktionen  $sin(x), exp(x), cos(x)$
- Lösungsroutinen
	- Nullstellensuche:

```
Nstelle = fzero(@FunHdl, AnfWert, options)
Nstelle = fzero(@FunHdl, Ival, options)
```
• Minimalwertsuche:

```
Minstelle = fminsearch(@FunHdl, AnfWert, 
                       options)
```
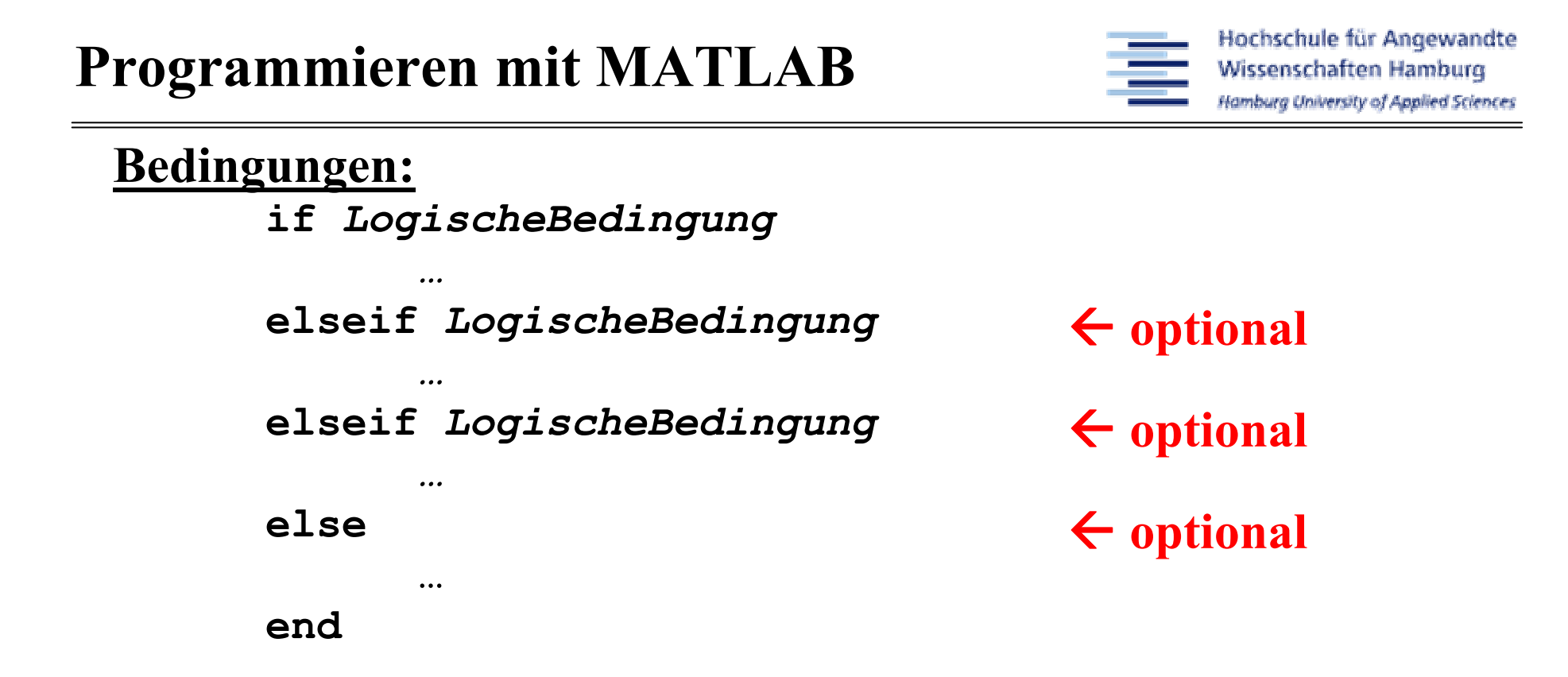

besser: Bedingung klammern!! if (LogischeBedingung)

LogischeBedingung sind (gleich wie bei "C") z.B.: A<0b>1 && c=5 (und-Verknüpfung) b>1 || c=5 (oder-Verknüpfung)

Hamburg University of Applied Sciences while-Schleifen:while (LogischeBedingung)…endfor-Schleifen:SchrittWeitefor index = StartWert:EndWertautomatisch <sup>1</sup> …end**Oder** for index = StartWert:SchrittWeite:EndWert…endSchrittWeiteexplizit gegeben

Programmieren mit MATLAB

Hochschule für Angewandte Wissenschaften Hamburg

Implizite for-Schleifen: SchrittWeite automatisch <sup>1</sup>

> t = StartWert:EndWerty(StartWert:EndWert) = … StartWert:EndWert …

**Oder** 

# SchrittWeite explizit gegeben

t = StartWert:SchrittWeite:EndWert y(StartWert:SchrittWeite:EndWert) = … StartWert:SchrittWeite:EndWert …

**Oder** 

fprintf(' $y=85.2f', y$ ); Schleife, da y Vektor

- Mögliches Ergebnis ist dann ein Vektor.<br>• Artemetische De dimensienismung von E
- Automatische Re-dimensionierung von Ergebnisvektoren

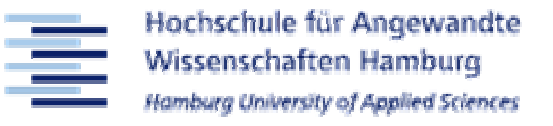

- 1. Allgemeines zu TMC und MATLAB
- 2. MATLAB als Entwicklungs-Plattform
- 3. MATLAB als Programmiersprache

# 4. MATLAB als Graphik-Programm

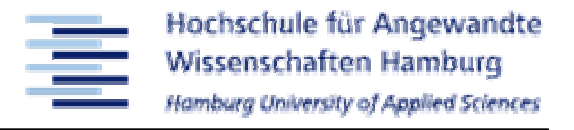

#### MATLAB hat zahlreiche Graphikmöglichkeiten

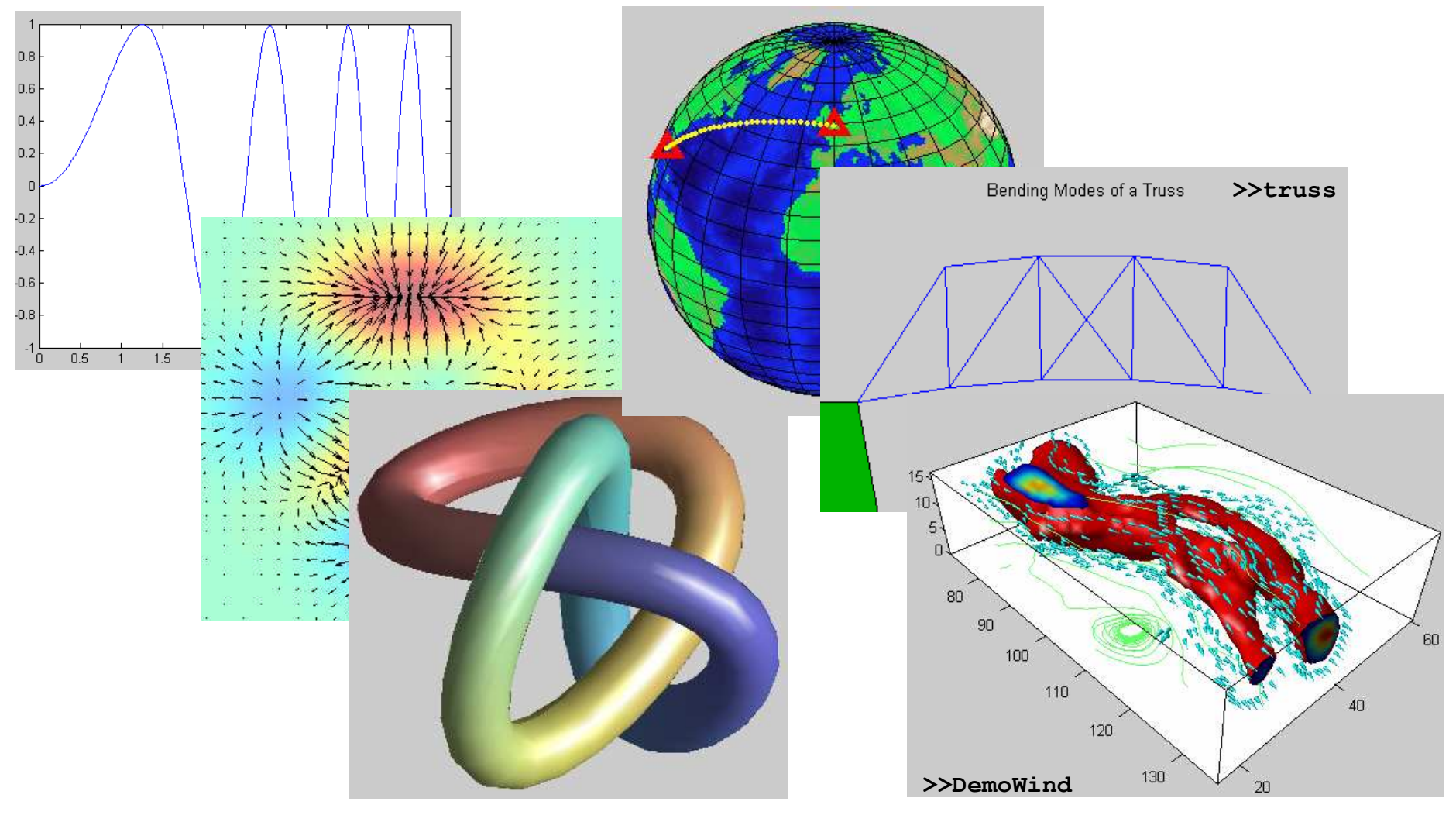

#### Syntax:

![](_page_28_Figure_3.jpeg)

#### plot(y)plotten von y mit Index auf x-Achse<br>
> <del>+</del> / ·· ·· ·· · plot(x, y)plotten  $y = f(x)$ plot(x, y, LineSpec)plotten y =f(x) mit Spezifizierung von Farbe,<br>Merkenaar d Linescat Marker und Linenartplot(…, 'PropertyName', PropertyValue,… )plotten  $y = f(x)$  mit detailierter Spezifizierung aller Eigenschaften für Linie, Marker, Farbe

#### Mehrfache XY-Plots gleichen Typs

- Syntax:
- $\mathbf{x}_1$ ,  $\mathbf{y}_1$ ,  $\mathbf{x}_2$ ,  $\mathbf{y}_2$  sind Vektoren

- $\texttt{plot}\left(\mathtt{y}_{\texttt{1}}, \enskip \mathtt{y}_{\texttt{2}}\right)$ 
	- plotten von  $y_1$  und y 22 mit Index auf x-Achse
- ${\tt plot} \left( {\tt x}_1\text{, } \begin{array}{cc} {\tt y}_1\text{, } & {\tt x}_2\text{, } \begin{array}{cc} {\tt y}_2\end{array} \right)$

plotten  $y_1 = f(x_1)$  und  $y_2 = f(x_2)$ 

 ${\tt plot(x_1, \ y_1, \ x_2, \ y_2, \ LinSpec)}$ 

plotten  $y_1 = f(x_1)$  und  $y_2 = f(x_2)$  mit Spezifizierung von Farbe, Marker und Linenart

plot(…,'PropertyName', PropertyValue,… )

plotten  $y_1 = f(x_1)$  und  $y_2 = f(x_2)$  mit detailierter Spezifizierung aller Eigenschaften für Linie, Marker, Farbe

### Hinweis:

### Dies geht auch mit mehr als 2 XY-Paaren

Mehrfache XY-Plots in einem Diagramm

# Syntax:Mehrfache XY-Plots gleichen oder unterschiedlichen Typs

plot(…) <= erster Plot hold on; <= ... es kommen noch weitere Plots plot(…)<= zweiter Plot

…

hold off; <= … jetzt sind wir fertig

#### ODER

- plot(…)<= erster Plot - Linenplot
- hold on;<= … es kommen noch weitere Plots
- bar(…)<= zweiter Plot - Balkendiagramm

…

hold off; <= ... jetzt sind wir fertig

#### Syntax:

```
subplot(Dim_H, Dim_V, Index1);plot(…);\texttt{subplot}(\texttt{Dim}_{_{\texttt{H}}},~\texttt{Dim}_{_{\texttt{V}}},~\texttt{Index2}) ;
plot(…);
```
![](_page_31_Figure_4.jpeg)

…

#### 2. Drop-Down: Typ wählen (Unterschiede Vektor 2D/Matrix 3D)

![](_page_32_Figure_3.jpeg)

#### Syntax:

```
subplot(Dim_H, Dim_V, Index1);surf(…);\texttt{subplot}(\texttt{Dim}_{_{\texttt{H}}},~\texttt{Dim}_{_{\texttt{V}}},~\texttt{Index2}) ;
surf(…);
```
![](_page_33_Figure_4.jpeg)

…